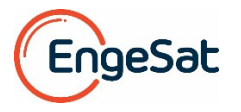

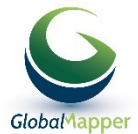

## **1) Nuevas funcionalidades relevantes**

• Se agregaron cambios en muchas funcionalidades de Global Mapper para permitir al usuario seleccionar la capa al crear nuevas entidades. Las opciones del usuario se guardan en su archivo de espacio de trabajo. Se puede ahora seleccionar, crear y poner nombres de capa a gusto para varios procesos donde anteriormente eran creadas solamente "Camadas de Entidades Creadas por el Usuario".

• Se agregó la capacidad de guardar nuevamente en los archivos fuentes originales, los datos LAS/LAZ modificados, sin realizar una exportación completa. Esta opción se encuentra debajo del submenú de Capa y es activado con el click derecho en el Centro de Control cuando se seleccionan los archivos LAS/LAZ modificados.

• Se agregó una nueva función para detectar picos y depresiones locales en un DEM como parte de la creación de líneas de contorno.

• Se añadió una función para grabar rutas en modo de vuelo y caminar como una entidad de línea. La línea se puede usar para generar un video de vuelo.

## **2) Nuevas funcionalidades significativas del módulo LiDAR**

• Se agregó la opción para cargar Entidades de Punto de imagen (es decir, JPG con datos EXIF) como Orto-imágenes colocadas en la superficie. Esto está disponible a través de la opción de Herramienta de Digitalización mediante clic derecho, cuando se seleccionan uno o más puntos de imagen, o en la herramienta de Píxeles a Puntos seleccionando una o más imágenes, luego haciendo clic derecho y seleccionar colocarlas como ortoimágenes.

• Se reorganizó el cuadro de diálogo Píxeles a Puntos para que sea más fácil de usar. Ahora hay un menú para reemplazar muchos botones, y puede elegir simplemente crear una ortoimagen y/o malla mesh sin necesidad de crear la nube de puntos.

• Se mejoró la calidad de las ortoimágenes y las nubes de puntos creadas a partir de una malla (Modelo 3D) durante la operación de píxeles a puntos cuando se usa la configuración de calidad 'Alta'.

• A la herramienta Píxeles a Puntos se le agregó la opción para enmascarar partes de una imagen (por ejemplo el cielo, o objetos en movimiento) para que el proceso las ignore. Puede dibujar máscaras manualmente o enmascarar uma parte de la imagen mediante el relleno por un color existente seleccionada desde una ubicación en la imagen en la que se hizo clic.

• Se agregó la capacidad de suavizar/aplanar los puntos LiDAR seleccionados en relación con el promedio de los puntos LiDAR dentro de cierta distancia de los puntos seleccionados. Esta nueva opción está disponible seleccionando datos LiDAR, y activando por el clic derecho el submenú Mover/Cambiar Forma de la Herramienta Digitalizadora.

• Se agregó una nueva opción para cambiar los puntos LiDAR seleccionados hacia una superficie activa, opcionalmente a lo largo de la ruta del pulso. Esta opción está disponible activando por el clic derecho el submenú Mover/Cambiar Forma de la Herramienta Digitalizadora cuando se selecciona LiDAR y se carga el terreno.

## **3) Nuevos formatos compatibles**

- **Se agregó la capacidad de cargar mapas al servicio de mapas en línea de MangoMap.**
- Se agregó compatibilidad para cargar archivos de TerraScan Trajectory (.trj).
- Se agregó soporte para datos GEBCO 2019 y cuadrículas SID.

• Se agregó soporte para archivos HDF5 de Copernicus Global Land Service. Los conjuntos de datos válidos incluyen LAI, FCOVER, FAPAR, LCCS, NDVI, SSM, GDMP, DMP, LST, LSWT (consulte https://land.copernicus.eu/global/ para obtener más información sobre estos tipos de datos).

- Se agregó soporte para importar archivos NetCDF (HDF5) desde GEBCO.
- Importa archivos HDF5 del plan HECRAS (\*.Pxx.HDF) para mostrar datos de 'Profundidad' y 'Superficie del Agua'.
- Se agregó la capacidad de exportar modelos 3D a PDF 3D.